## **New Registration Software for Fon du Lac Park District - 12/4/2023**

The Fon du Lac Park District has partnered with DaySmart Recreation to offer our community a more user-friendly experience. This new registration software will allow for an easier, faster and more secure way to register for your favorite Fon du Lac Park District programs! This software includes a mobile responsive design that functions well with smartphones and tablets for easy catalog viewing and online registration. Users will also have access to previous transactions and view an event calendar with all classes and programs for which the customer has registered. In addition, users will have access to account statements, set up contact preferences, view waiting list status, and for Jon Williams Tumbling current enrolled tumblers will have priority sign up for the next session before it is released to the public! Please note the priority sign up for Jon Williams Tumbling will not take effect until Spring Session #1, as long as you are signed up for the 2024 Winter Session.

## **1)** Please start by going to the DaySmart website

https://member.daysmartrecreation.com/#/online/fondulac/programs? or by downloading the mobile app from the Google Play store or the App store by entering "DaySmart Recreation".

**2)** Select a company, enter "Fon du Lac Park District"

**3)** Click on the 3 lines at the top of the page to sign in/create your account.

Please note: Some accounts have transferred over from our current RecPro system. You should be able to sign in with the email address that we have on file. Click on "forgot your password" to have a reset link sent to your email address. If it states you have a duplicate account, please call the Fon du Lac Park District Administration Office at (309)699-3923. If you do not have an account, please set up your account now.

**4)** Once you have logged in, please make sure your information is up to date and correct. Also make sure to check the information under "manage family accounts", this is where you will find your child(ren)s information and be able to add a family member.

**5)** Please make sure at the bottom of the page to check mark the following:

- 1) send me email and/or text reminders, receipt, and notices
- 2) send me email and/or text promotions marketing content

We will use this to remind you of upcoming registration and or if there are any changes or cancellations to a class.

**6)** When registering for a class, you will choose who you are registering for and then it will display classes that are age appropriate for the participant.

## **How to Download the Daysmart App**

Download the mobile app from the Google Play store or from the App store by entering "DaySmart Recreation"

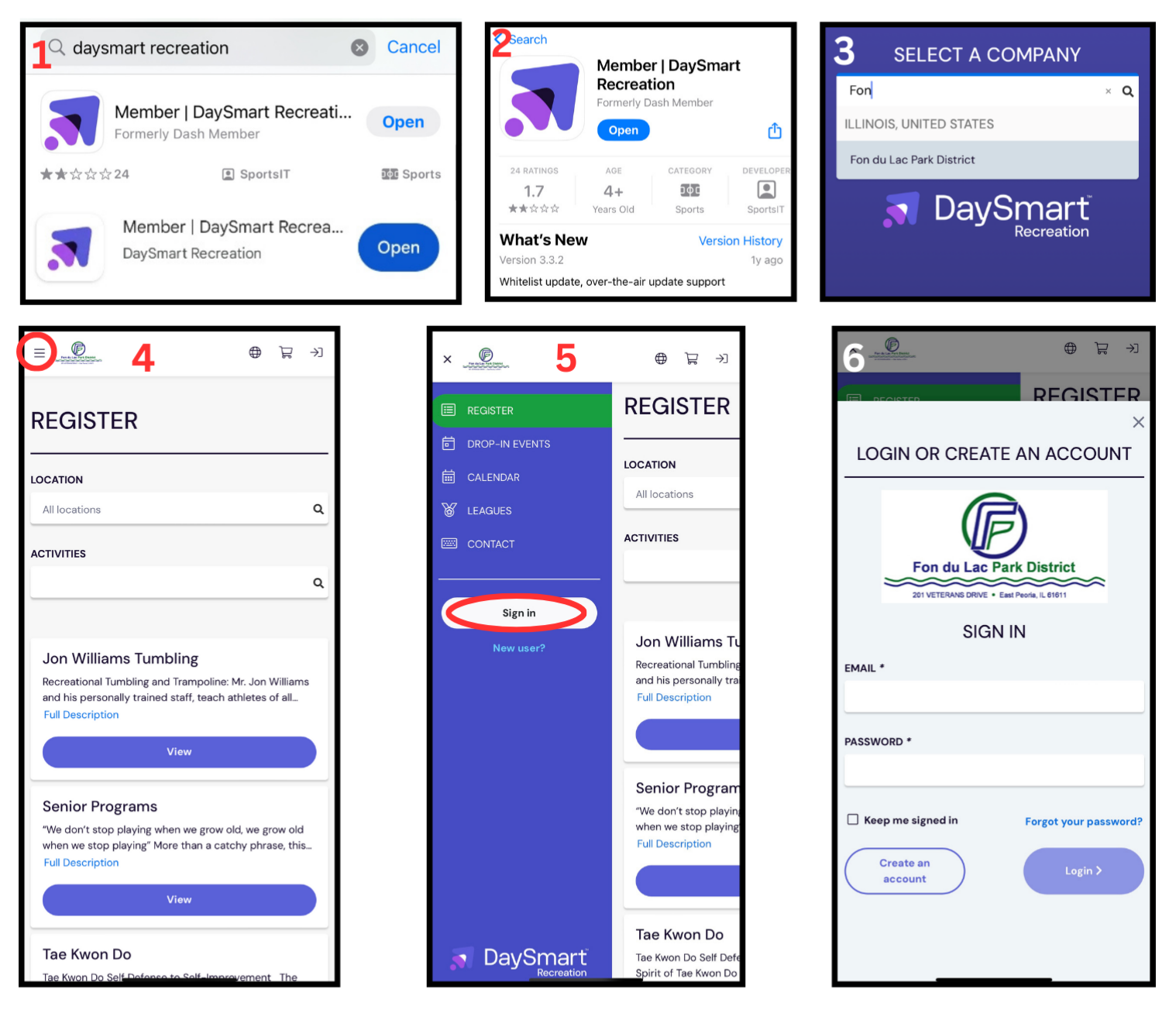

Please note: Some accounts have transferred over from our current RecPro system. You should be able to sign in with the email address that we have on file. Click on forgot your password to have a reset link sent to your email address.

If it states you have a duplicate account, please call the Fon du Lac Park District Administration Office at (309)699-3923.

If you do not have an account, please set up your account now.